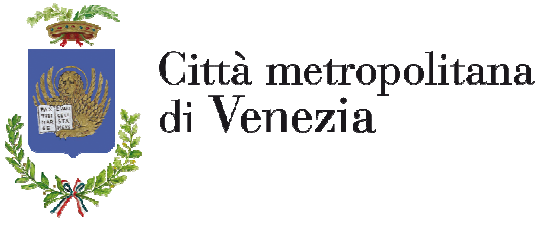

#### ACCESSO AD "INTRANET" DA "INTERNET"

Per accedere alla Intranet da Internet, occorre disporre di un PC con S.O. Windows XP SP3 o superiore. Quindi aprire Internet Explorer e accedere al portale www.cittametropolitana.ve.it individuando il link posizionato in basso a destra "Extranet (Area riservata)".

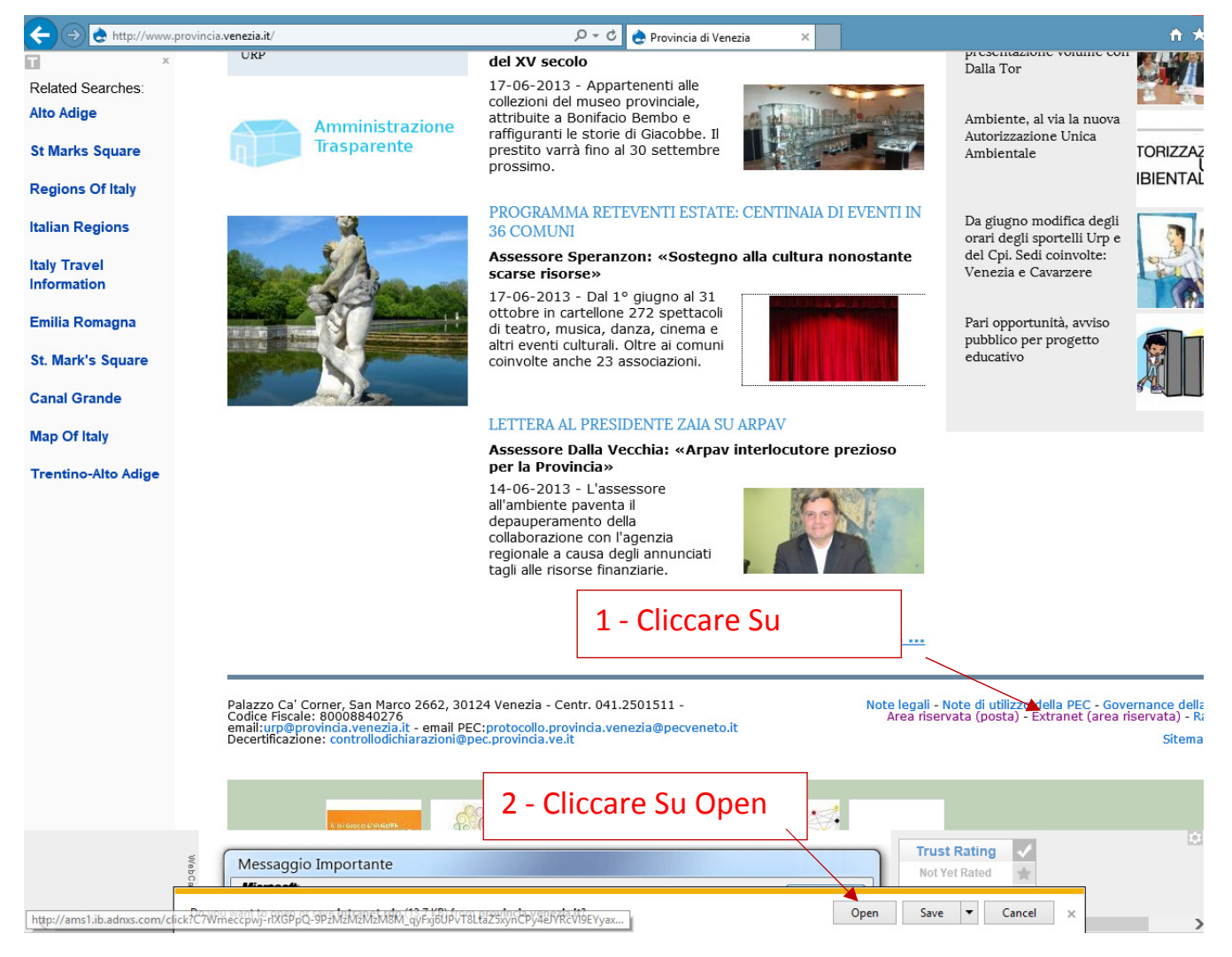

Quindi se richiesto confermare l'apertuta del file proposto in download

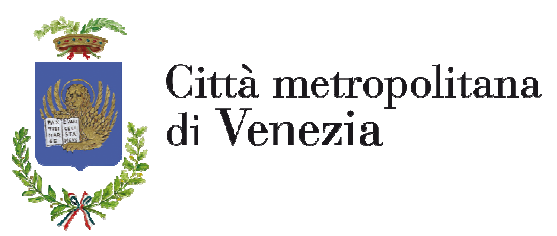

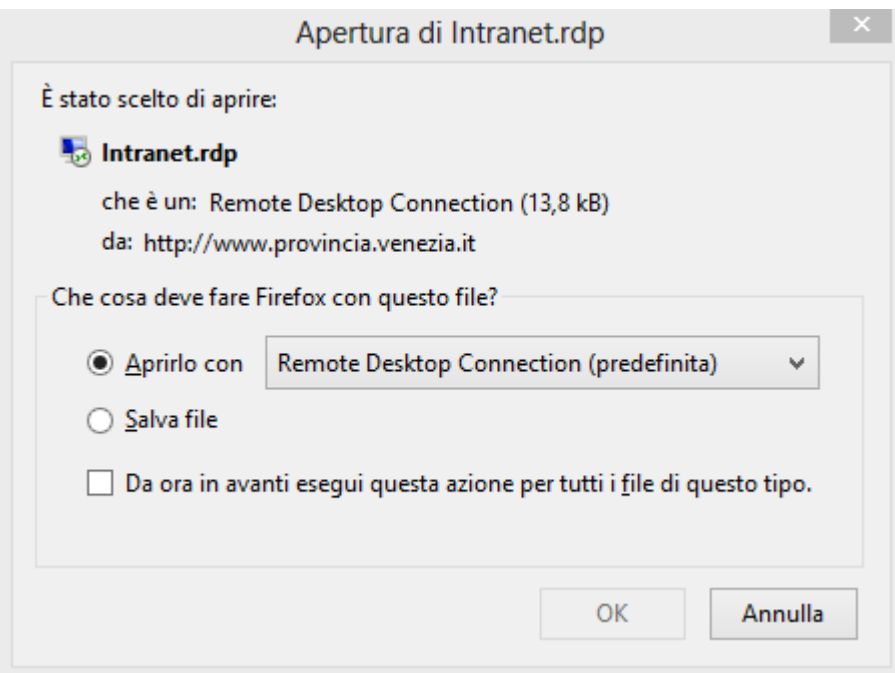

Digitare Username e password nel formato: provincia\nome.cognome e quindi digitare la password di accesso alla rete della Città metropolitana di Venezia:

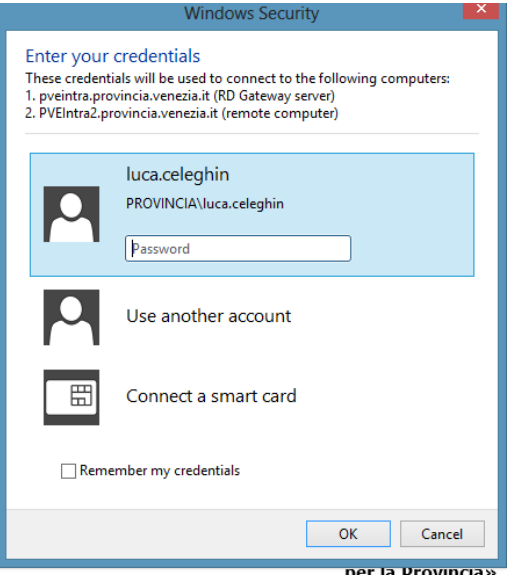

Attendere qualche secondo in corrispondenza della seguente maschera:

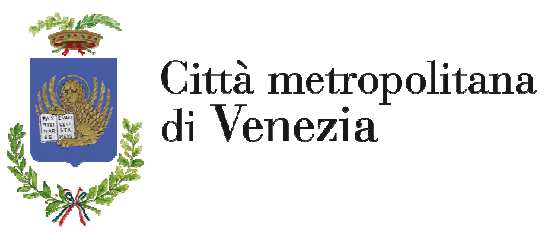

- - ---------

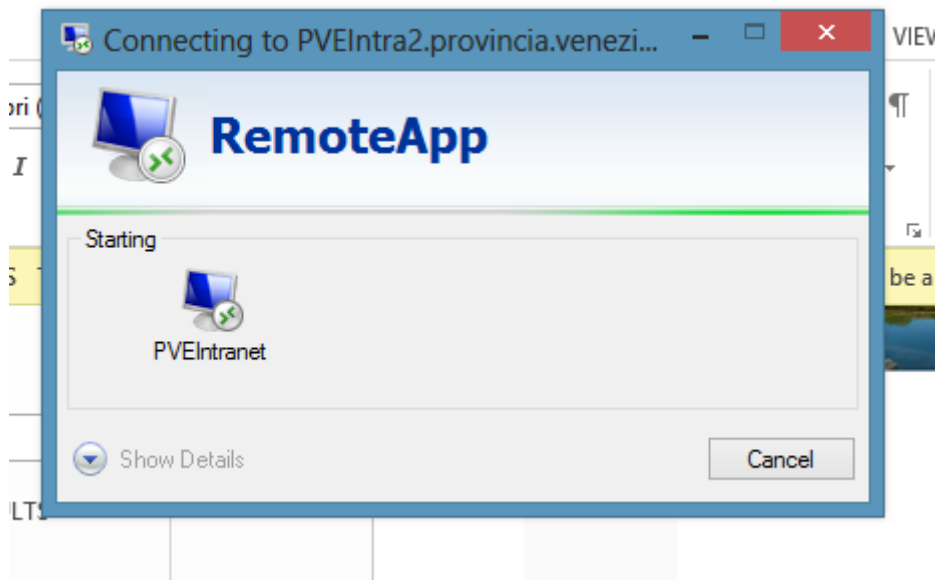

### Quindi dopo qualche secondo apparirà la Intranet:

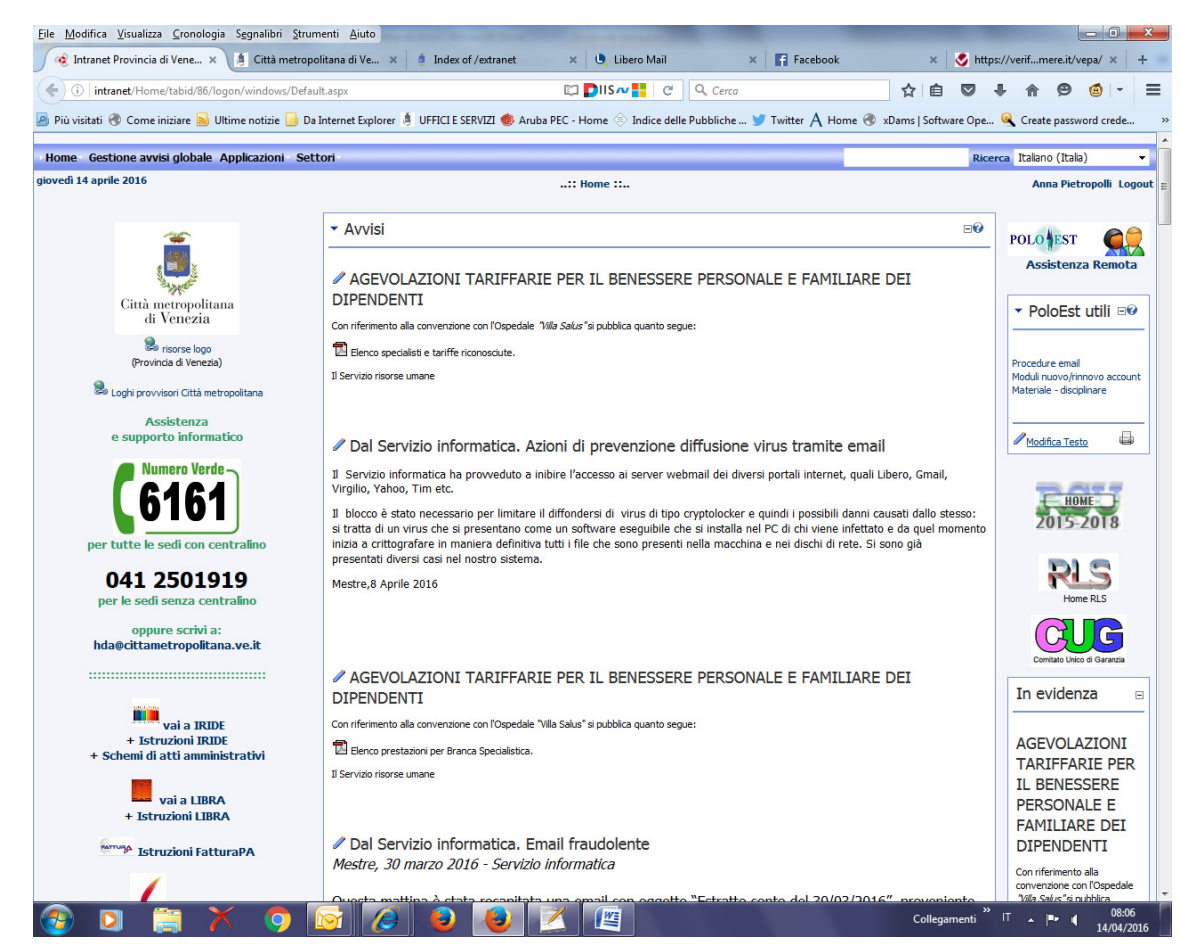

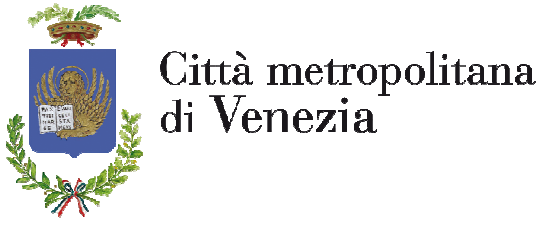

E' Possibile utilizzare tutte le funzionalità della Intranet compresi tutti gli applicativi "linkati" e quindi Iride, presenze, cedolini, normattiva, Telemaco etc. L'unica eccezione è rappresentata dalla impossibilità di effettuare firme digitali in quanto l'attuale tecnologia utilizzata da Iride (Actalis librerie) non lo consente.